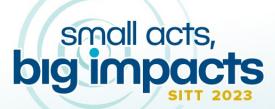

https://wheel.ucdavis.edu/joinSITT

September 14-15

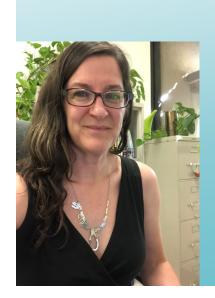

The "beta" on Gradescope's new multi-version feature: how to create and grade assessments with multiple versions (and save time along the way!)

Miriam Markum, PhD Microbiology & Molecular Genetics

SITT 2023

### Overview

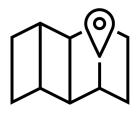

- Brief introduction to Gradescope and the Multi-Version Assignment feature
- Strengths & weakness Multi-Version feature
- How-to instructions with time-saving tips
- Q & A & share-outs

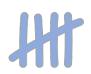

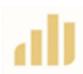

### **Reactions poll:**

Select "Raise Hand" if you have used Gradescope

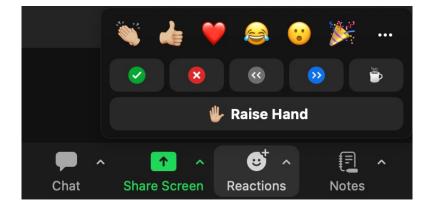

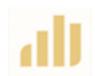

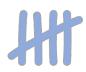

## What is Gradescope?

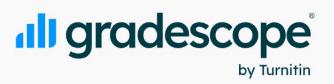

- Grading software that enables fast, consistent, flexible scoring
- Supported assignment types
  - Exams/Quizzes
  - Homework/Problem sets
  - Bubble sheets
  - Programming assignments
  - Online
- Student work is uploaded by either the student or instructional team into the software
- Simultaneous grading by grading team +/- AI

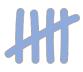

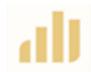

# **Chat prompt:**

If you have used Gradescope, please share in the Chat what type of classroom assignment(s) you have used it for

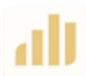

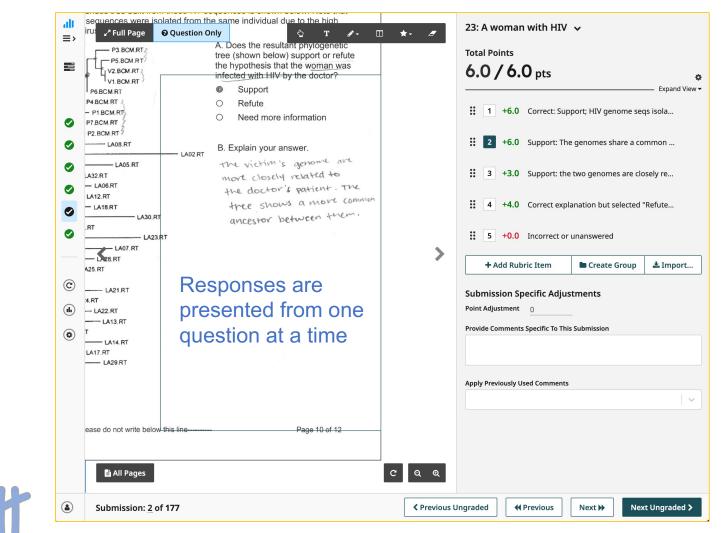

Rubric items are highly editable (text, points, pos/neg scoring, order)

Rubric items can be created *de novo* or imported

Comments can be type & re-used

Submissions are easy to navigate

# Problem: what if you have multiple versions of an assignment?

Need to manage each version as an individual assignment

- Download/sync grades from each version independently
- Review regrade requests independently for each version
- No way to quickly identify students that lack a submission

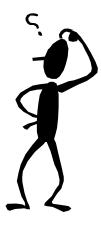

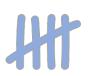

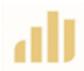

# Solution: Multi-Version Assignments feature

- Allows you to group multiple versions of the Assignment into an Exam Version Set
  - Download grades, publish/unpublish grades, manage regrade requests for all included versions as a set
  - All exam scores in the set synced with the same Canvas grade item
- Available for Exam or Homework Assignments that are instructor-uploaded (not student-uploaded)
- Different versions can have different # of questions, different content

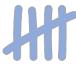

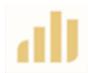

I decided to experiment with Gradescope Multi-Version Assignments feature in Spring 2023

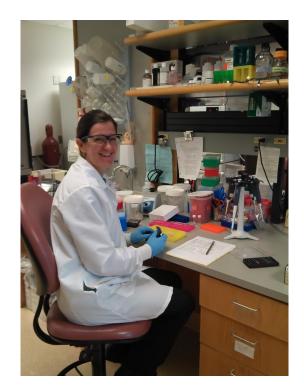

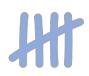

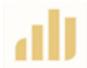

# Limitations of the Multi-Version Assignment feature

- Not (yet?) possible to map a specific question from one version to another version (e.g., for merged grading or question stats)
- Not (yet?) possible to copy/import a set of question rubrics into multiple versions at once (must import rubric items question-byquestion, version-by-version)

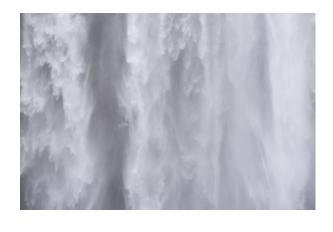

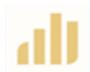

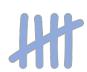

## How to set up a multi-version assignment

• Create your assignment forms; save as pdf

Time-saving tip: Name each Assignment with the version

#### • Create an assignment

- Type: Exam/Quiz
- Name (include version identifier)
- Upload pdf template
- Instructor upload

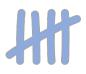

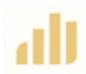

#### all grade all gradesce Create As: Create Assignment 1 Assignment Tyr 🗸 Assignment Type Your Court Gradesco Assignment Settings 2 Welcome to Advanced Grade Click on one Features to the right, < Exit < Go Back Account me \* Required fields Dashboard **Gradescope Ba Assignment Type** Assignment Name \* Assignment Example multi-version exam vA Exam / Quiz 📽 Roster 🖹 Exam / Quiz ② Extensions Template \* Homework / MIC 102 SQ23 Final Exam vA.pdf Course Setti Select PDF Institutional Tr Instructor **Submission Anonymization** Bubble Shee Enable anonymous grading (a) Miriam Mar Hide identifiable student information from being listed with submissions. </> </> Programmin Assignment Who will Upload Submissions? Account Instructor ○ Student □ Online Assig **Create your Rubric** O Before student submission • While grading submissions

# Create Name Region and ID Region

|                                       | 🗙 Name Region                                                                                                    | 🗙 ID Region                                          |                             |                                                                                   |
|---------------------------------------|----------------------------------------------------------------------------------------------------|------------------------------------------------------|-----------------------------|-----------------------------------------------------------------------------------|
|                                       | NAME (as in Canvas, all caps)                                                                                                    | Student ID                                           | Outline for Example         | multi-version exam vA                                                             |
| < Back to Gradescope 202              | MIC 102 Final Exam (125 pts                                                                                                    | 5)                                                   | <b>2</b> points total       |                                                                                   |
|                                       | Please read these instructions prior to beginning the e                                                                                                    | xam.                                                 |                             |                                                                                   |
| Example multi-version                 | ightarrow Write your NAME <u>and</u> ID number at the top of <u>eve</u>                                                                                                    | ery page.                                            | Edit Name Region            | Edit ID Region                                                                    |
| exam vA                               | This is version A. Confirm that there are 12                                                                                                    |                                                      |                             |                                                                                   |
| Version A                             | pages.  Use pencils with dark lead or pens with dark                                                                                                    | town                                                 |                             | uestions via the + buttons below, or by<br>plate. Reorder and indent questions by |
| Sedit Outline                         | ink. Fill in the bubbles completely and cleanly<br>(i.e., don't make extra marks near the bubble<br>area). Completely remove erasure marks.                                                                           | 0                                                    | dragging them in the outlin |                                                                                   |
|                                       | <ul> <li>Select the best available option as your<br/>answer unless otherwise indicated.</li> </ul>                                                                                                    | 6 2                                                  | # Title                     | Points                                                                            |
| Create Rubric                         | You may use a calculator and the 1-page<br>hand-written reference sheet that you<br>created. There is a codon chart, metabolism<br>map, and place to indicate ambiguous                                               |                                                      | <b>1</b> B Bacteria         | 1                                                                                 |
| O Manage Scans                        | questions/answers on the last page. You may tear off the last page to use as a reference.                                                                                                    | 0                                                    | <b>2</b> The Wrinkled Peach | 1                                                                                 |
| O Manage Submissions                  | Check the board/projector screen for clarifications/changes.                                                                                                    | $^{\circ}$                                           |                             |                                                                                   |
|                                       | You have 120 minutes to complete this form.     "He tok                                                                                                    | you that? Well, he's pulling your flagellum, Nancy." | New Question                |                                                                                   |
| <ul> <li>Grade Submissions</li> </ul> | Remember: You are responsible for your academic con                                                                                                    | duct.                                                |                             | _                                                                                 |
| O Review Grades                       | Instances of copying from or helping another student on the<br>unauthorized materials, altering the exam, etc, will be repo<br>Support and Judicial Affairs, result in a score of zero pts, a<br>from the university. | rted to the Office of Student                        | Cancel Save Outlin          | ne                                                                                |
|                                       | from the university.                                                                                                    |                                                      |                             |                                                                                   |

#### Create question boxes for each gradable unit

Cancel

1. (2 pt each) Match each set of features with the microbe it best describes.

aeon B = Bacterium C = Fungus D = Protozoan E = Virus

× 1.2: D (2 croints) potosynthetic, single-celled, translates using formyl-Met

- No cell wall, amoeboid motility, in the domain Eukarya
- Ancestral cell gave rise to eukaryotic progenitor, monolayer membrane
- Nonmotile, outer layer is membrane, has no proton motive force
- Multicellular, pro-inflammatory, performs sexual and asexual reproduction
- Buds during replication, genome encodes RNA-dependent DNA polymerase
- Fixes nitrogen, 70S ribosomes, phospholipids have ester linkages
- Performs co-transcriptional translation, not sensitive to antibiotics
- 2. (5 pts) The Wrinkled Peach mushroom is considered one of the most beautiful mushrooms and plays a major role in the decomposition of fallen elm trees. Sadly, it is undergoing rapid population loss due to infection by a family of gramnegative bacteria. Fortunately, competition from naturally-occurring gram-positive bacteria on the surface of the fungi has kept the fungus from going extinct. Scientists want to design an antibiotic treatment to protect the Wrinkled Peach from gram-negative bacteria. [Based on a student-submitted question]

| Which of the following would be a<br>x 2: The Wrinkled Peach (5 poin | acod target for the treatment? Select all     |
|----------------------------------------------------------------------|-----------------------------------------------|
| × 2. The writikled Peach (5 poin                                     |                                               |
| O Capsule                                                            | <ul> <li>PG-associated lipoproteir</li> </ul> |
| O Chitin                                                             | <ul> <li>Teichoic acid</li> </ul>             |
| O Ergosterol                                                         | <ul> <li>Transpeptidase</li> </ul>            |
| O Lipopolysaccharide                                                 |                                               |

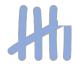

Create questions and subquestions via the + buttons below, or by dragging boxes on the template. Reorder and indent questions by dragging them in the outline.

| # | Title              | Points |
|---|--------------------|--------|
| 1 | Match microbes     | 4      |
|   | <b>1.1</b> B       | 2      |
|   | <b>1.2</b> D       | 2      |
| 2 | The Wrinkled Peach | 5      |
| + | New Question       |        |
|   |                    |        |

Save Outline

**Time-saving tip:** Title the questions with the starting text (will help you find the matching question on the next version) or the correct answer (helps match grouped simple text with rubric items)

# Assign graders to specific questions

# Ç

**Time-saving tip:** Assign questions using the outline (may want to remove names before Publishing it

to protect them from student ire)

Outline for Example multi-version exam vA

9 points total

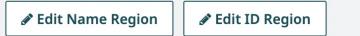

Create questions and subquestions via the + buttons below, or by dragging boxes on the template. Reorder and indent questions by dragging them in the outline.

| # Title                     | Points |  |  |  |
|-----------------------------|--------|--|--|--|
| 1 Match microbes            |        |  |  |  |
| <b>1.1</b> B - Margaret     | 2      |  |  |  |
| <b>1.2</b> D - Mark         | 2      |  |  |  |
| 2 The Wrinkled Peach - Andy |        |  |  |  |
| + New Question              |        |  |  |  |
| Cancel Save Outline         |        |  |  |  |

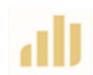

## Create additional versions

# Duplicate the first version of the assignment

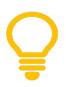

#### Time-saving tip:

Make all copies of your assignment BEFORE creating the rubric for any version

#### **Duplicate an Assignment**

Select an assignment to copy to this course and name the copy.

\* Required field

Gradescope 202 Spring 2022

Demo Online Assignment

Demo Programming Assignment

Demo Quiz

Example multi-version exam vA

Gradescope Tutorial Spring 2017

Assignment Examples

**Copied Assignment Title \*** Example multi-version exam vB

Cancel Duplicate

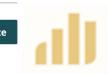

HH

# Group all versions into a set (in an exam container)

#### **Organize Exam Versions**

| Organize multiple versions of an instructor-uploaded exam under a version set. |                                           |  |  |  |
|--------------------------------------------------------------------------------|-------------------------------------------|--|--|--|
| * Required fi                                                                  | ields                                     |  |  |  |
| Add Exams to                                                                   | a Version Set *                           |  |  |  |
| Version A                                                                      | Example multi-version exam vA -           |  |  |  |
| Manajara D                                                                     |                                           |  |  |  |
| Version B                                                                      | Version B Example multi-version exam vB - |  |  |  |
| + Add Version                                                                  |                                           |  |  |  |
| Exam Version Set Title *                                                       |                                           |  |  |  |
| Example multi-version exam                                                     |                                           |  |  |  |
|                                                                                |                                           |  |  |  |
|                                                                                | Cancel Create Exam Version Set            |  |  |  |

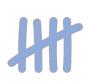

### View of exam versions & container

all gradescope<sup>®</sup> <≡

#### 5 Assignments

#### Gradescope 202

Advanced Gradescope Features

Dashboard

Assignments

📽 Roster

② Extensions

Course Settings

Instructor

Miriam Markum

| Name                                                      | Released |        | Due (PDT) ▼ 🗘<br>Submissio | % Graded<br>ns 🗘 | ublished   | Regrades |   |
|-----------------------------------------------------------|----------|--------|----------------------------|------------------|------------|----------|---|
| Example<br>multi-<br>version<br>exam                      | 2.0      |        | 0                          |                  | $\bigcirc$ | ON       | : |
| ► Example<br>multi-<br>version<br>exam vA<br>Version<br>A | 2.0      | Sep 14 | 0                          |                  | 0          | ON       | : |
| ► Example<br>multi-<br>version<br>exam vB<br>Version<br>B | 2.0      | Sep 14 | 0                          |                  | 0          | ON       | ł |
| _                                                         |          |        |                            |                  |            |          |   |

Replace the template and create the Name Region and ID Region for all copied versions

|                                               | Edit Assign                                                    |
|-----------------------------------------------|----------------------------------------------------------------|
| < Back to Gradescope 202                      | Basic Settings                                                 |
| Example multi-version<br>exam vB<br>Version B | * Required field<br>Title *<br>Example multi-versi             |
| Sedit Outline                                 | Template                                                       |
| Create Rubric                                 | MIC_102_SQ23_F                                                 |
| O Manage Scans                                | Who will Upload Subm                                           |
| O Manage Submissions                          | Submission Anonymiz                                            |
| Grade Submissions                             | Enable anonymo<br>Hide identifiable st                         |
| Review Grades                                 | Canvas Assignment <ul> <li>No Canvas cours</li> </ul>          |
| (C) Regrade Requests                          | Grading Defaults                                               |
| <b>I</b> Statistics                           | Default Scoring Metho                                          |
| Settings                                      | <ul> <li>Negative scoring</li> <li>Positive scoring</li> </ul> |
|                                               |                                                                |

#### dit Assignment

| Basic Settings                                                                                                    |  |  |  |  |  |
|----------------------------------------------------------------------------------------------------|--|--|--|--|--|
| * Required field                                                                                                    |  |  |  |  |  |
| Title *                                                                                                    |  |  |  |  |  |
| Example multi-version exam vB                                                                                                    |  |  |  |  |  |
| Template                                                                                                    |  |  |  |  |  |
| MIC_102_SQ23_Final_Exam_vA.pdf     Replace PDF     Download PDF                                                                                          |  |  |  |  |  |
| Who will Upload Submissions?                                                                                                    |  |  |  |  |  |
| Instructor                                                                                                    |  |  |  |  |  |
| Submission Anonymization <ul> <li>Enable anonymous grading</li> <li>Hide identifiable student information from being listed with submissions.</li> </ul> |  |  |  |  |  |
| Canvas Assignment                                                                                                    |  |  |  |  |  |
| A No Canvas course linked. (edit)                                                                                                    |  |  |  |  |  |
| Grading Defaults<br>Default Scoring Method                                                                                                    |  |  |  |  |  |
| Negative scoring                                                                                                    |  |  |  |  |  |

Reposition the copied question boxes to the correct location in each copied version.

(teeedious if many questions!)

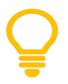

#### Time-saving tip:

Drag all boxes to be moved to the edge of pages they don't belong on. Be careful not to resize the boxes.

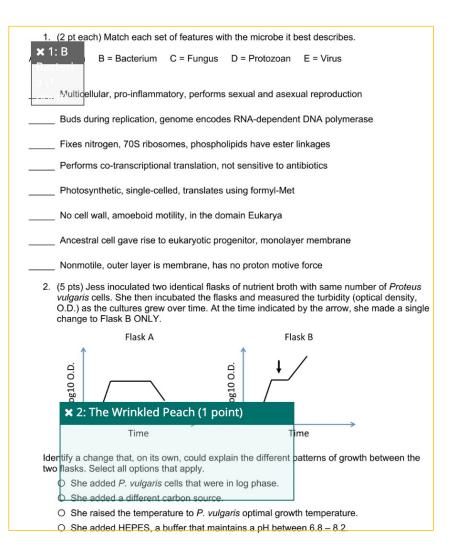

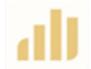

# How to get exam forms into Gradescope?

- Sort paper forms by version
- Chop/cut off stapled edge
- Scan using high-throughput scanner
  - Scanner available at the UE Testing Office
- Upload scanned files into correct Assignment version in Gradescope

Epson DS-780N Network Color Document Scanner

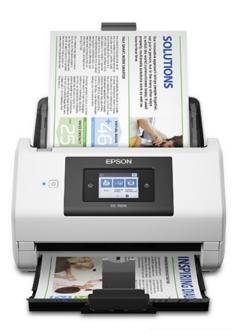

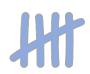

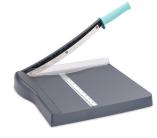

# Confirm that all students who took the exam are matched with a submission

#### **Manage Submissions**

On this page you can assign names to student submissions, replace individual submission PDFs, and remove submissions. Use the tab key to quickly go through the name assignment fields. If something does not look right, you can **\$** turn off automatic roster matching.

177 Submissions 🛛 🗮 30 / 506 Students Have Not Been Matched

All

163 Auto-Assigned 0 Unassigned

**Q** Search by name

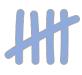

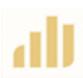

All Assignment pages are now in Gradescope and linked to a student in the roster.

Let the grading begin!

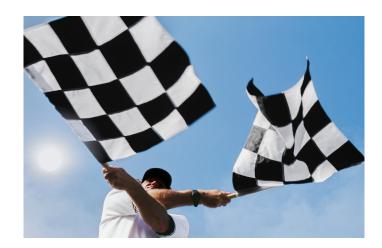

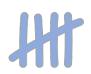

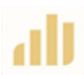

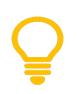

#### Time-saving tip:

1<sup>st</sup>: Grade all submissions for just ONE version.

2<sup>nd</sup>: QC/refine the question rubrics.

3<sup>rd</sup>: Import question rubrics into the other versions and complete the grading.

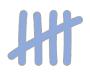

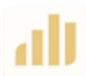

# Build your rubric (create, import)

| <b>ira</b> | Import Rubric                |                         |                         |  |
|------------|------------------------------|-------------------------|-------------------------|--|
| k to       |                              |                         |                         |  |
| npl        | Select a rubric from anoth   | ner question to import. |                         |  |
| nv/<br>on/ | Assignment                   | Question                | Rubric Preview          |  |
| Edit       |                              | 1.1: B                  | +2.0                    |  |
| Crea       | MT2 (make-up)                | 1.2: D                  | Correct: B              |  |
| Man        | MT2 Group exam               | 1.3: A                  | +0.0                    |  |
| Man        | Worksheet 3<br>Final exam vC | 1.3: A                  | Incorrect or unanswered |  |
| Grac       |                              | 1.4: E                  |                         |  |
| Revi       | Final exam vA                | 1.5: C                  |                         |  |
|            | Final exam vB                | 1.6: E                  |                         |  |
|            | Worksheet 2                  | 1.7: B                  |                         |  |
| -          |                              |                         |                         |  |

Cancel Import Rubric

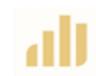

Ç

Time-saving tip:

Import default rubric items for expected issues (e.g., unanswered questions, Talk with Dr. M, Flag for similarity, etc)

H

## Statistics, Review Grades

#### Statistics (by version; overall descriptive stats or by question)

| 1: Matchy microbes   | 16.0 points    |
|----------------------|----------------|
| 1.1: B               | 2.0 points 87% |
| 2: Wrinkled peach tx | 5.0 points 69% |

Review Grades (by version or all versions)

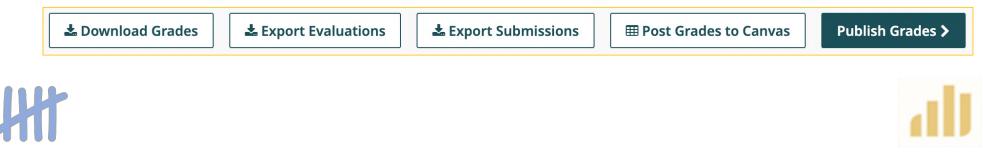

#### To Post All Grades to Canvas

# Post All Grades to Canvas Instructions Grades from linked users' submissions will be posted to the Canvas assignment listed below. Existing grades in Canvas (for linked users) will be overwritten. Linked Canvas Course No Canvas course linked. (edit)

#### Linked Canvas Assignment

A No Canvas assignment linked. (edit)

A There are no grades to post. To post grades, sync your roster and grade the linked users' submissions.

Close Post Grades

×

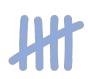

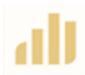

### Wait for the regrade requests to roll in!

|                               | Pouvedo Pouveoto for Pourodo                                                       |
|-------------------------------|------------------------------------------------------------------------------------|
| < Back to Gradescope 202      | Regrade Request Settings                                                           |
| Example multi-version<br>exam | 1 Enable or disable regrade requests, and optionally set a time window.            |
| O Review Grades               | Regrade Requests          Enable regrade requests                                  |
| C Regrade Requests            | Start Date     End Date       mm/dd/yyyy,:     mm/dd/yyyy,:                        |
| Settings                      | Regrade requests for this assignment are open until regrade requests are disabled. |
|                               | Cancel Save                                                                        |
|                               |                                                                                    |

#### Time-saving tips:

Don't review regrade requests until after the end date and instruct your grading team to do the same. Shut off Regrade Request Notifications in your Gradescope account.

Require students to include a description of the correct answer with their request to qualify for a review.

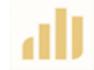

# Takeaways

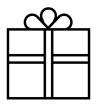

- ✓Gradescope is a fantastic grading tool
  - ✓Especially critical for high-enrollment classes with short-answer assessments
- ✓The Multi-Version Assignments feature
  - ✓Will be very useful for instructors with multiple versions of assignments who want the scores synced to the same Canvas grade item
  - ✓ But is not yet an efficient tool to grade Assignments in which versions are created by rearranging questions

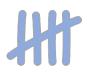

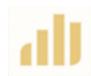

Questions, suggestions, wonderments?

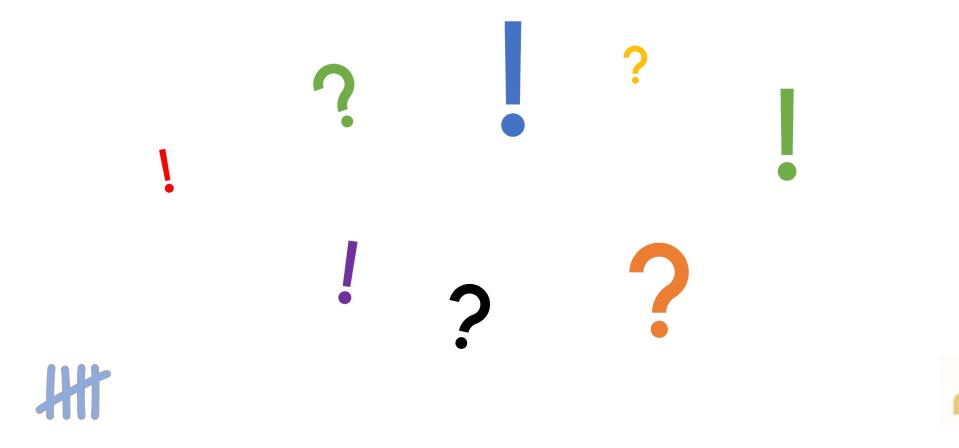